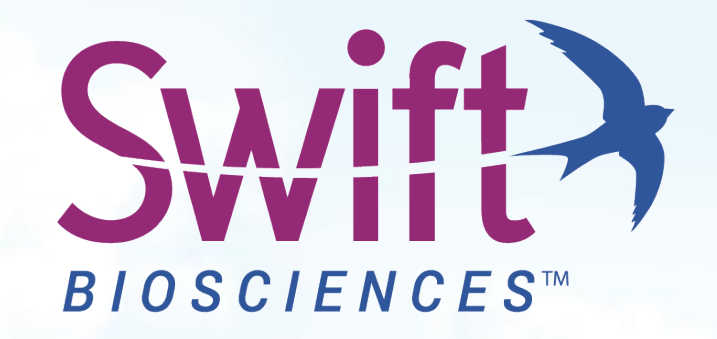

#### *Run Setup and Bioinformatic Analysis*

#### **Accel-NGS® 2S MID Indexing Kits**

## **Sequencing MID Libraries**

For MiSeq® , HiSeq®, and NextSeq® instruments:

- Modify the config file to create a fastq for index reads
- Using the Illumina<sup>®</sup> Experiment Manager software, specify 2 index reads for the run.
- In the CSV file, specify the MID index and the sample index sequences.
	- Samples will be demultiplexed based only on their sample index.
- Using a custom script, join MIDs to their respective fastq read headers, align these fastq, and analyze the reads with a common genomic coordinate.
- **The following slides contain instructions for the MiSeq instrument, but these can also apply to HiSeq and NextSeq instruments as well.**

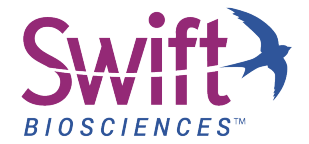

#### **The Swift MID Adapter Sequence**

Below is the sequence of the standard LT P7 adapter: GATCGGAAGAGCACACGTCTGAACTCCAGTCAC**[i7]**ATCTCGTATGCCGTCTTCTGCTTG

Below is the sequence of the Swift MID P5 adapter, where 9 random N bases (instead of the standard Index 2, 8 bp D501-508 index sequence) is inserted:

AATGATACGGCGACCACCGAGATCTACAC*NNNNNNNNN*ACACTCTTTCCCTACACGACG **CTCTTCCGATCT** 

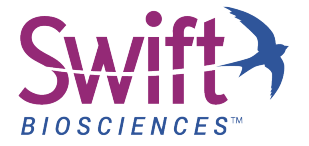

## **Pre-Run Instrument Set-Up**

#### **Modify the config file to allow generation of an index fastq file during data analysis:**

- 1. Stop the MiSeq<sup>®</sup> Reporter process (if it is running).
- 2. Locate the "MiSeq Reporter.exe.config" file located in C:/Illumina/MiSeq Reporter.
- 3. Open config file and search for a line that reads:

"<add key="CreateFastqForIndexReads" value="0"/>".

- If this line is present, change the value from "0" to "1".
- If this line is not present, add the line to the config file using the add keys function under the app Settings tab.
- 4. Restart the MiSeq reporter process.
- 5. Re-queue the run for data analysis (if required).

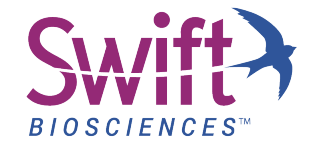

- Experimental set-up on Illumina<sup>®</sup> Experiment Manager software
	- Select MiSeq
	- On the MiSeg Application Selection page, select Other --> FASTQ Only
	- Enter Reagent Cartridge Barcode, choose TruSeq HT, choose "2" for Index Reads, ... Read Type: Paired End, enter desired number of cycles for each read, and uncheck all the boxes on the right (including adapter trimming)
		- **By selecting HT, we can alter the index sequences read in the sample sheet**
		- **2 Index reads ensures P7 index (Index 1) is read, as well as the P5 MID located in place of the P5 index (Index 2)**

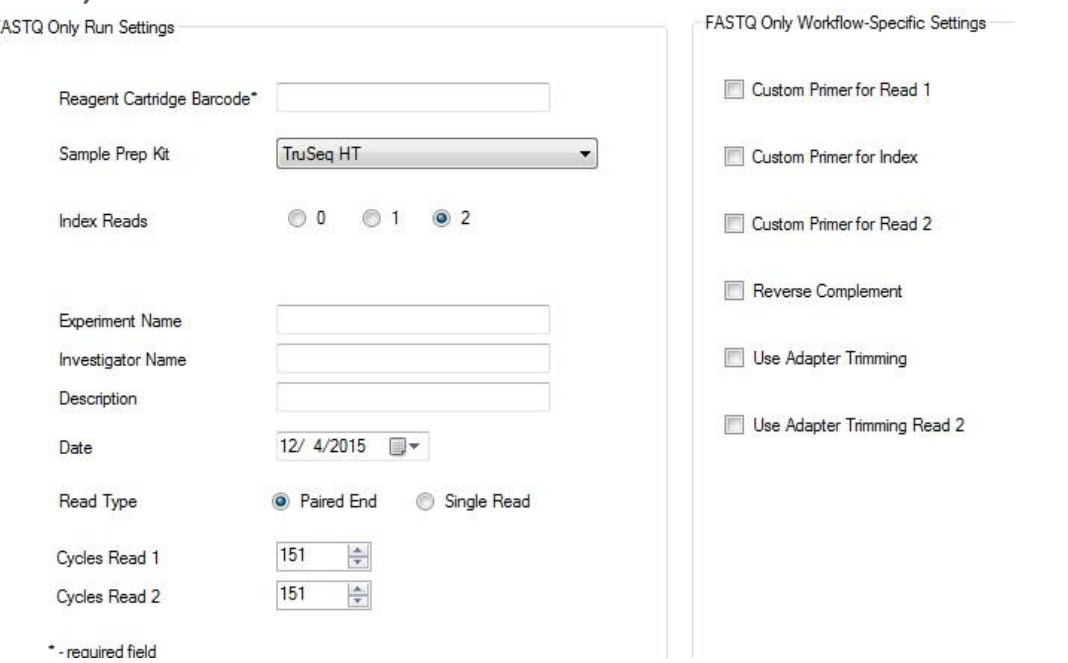

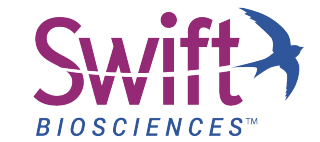

- On the next step, enter your index sequence if using high throughput indices
- If using low throughput indices, select a random index sequence until sample sheet status is valid
	- We will specify the low throughput sequence in the sample sheet
- For I5 Sequence, enter a random index number on the pull down menu

Sample Sheet Wizard - Sample Selection

- We will specify the MID (NNNNNNNNN) in the sample sheet
- Click Finish to generate the CSV file

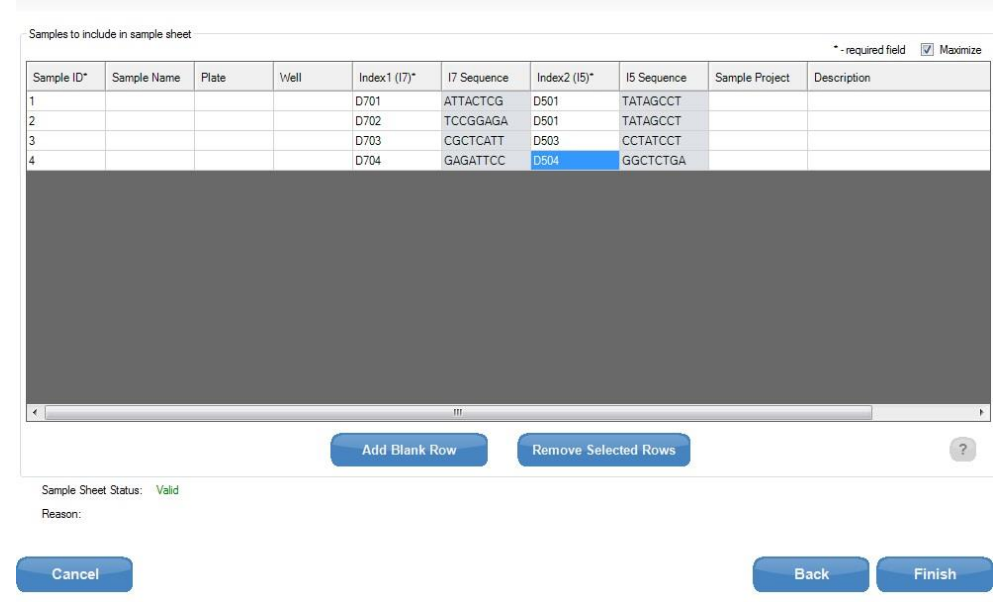

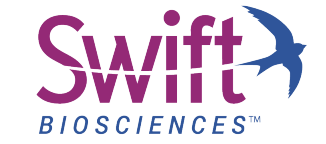

- Alter your sample sheet to represent the real index sequences
	- When using a low throughput index, include the index and the next 2 bases
		- » For example with I2: Enter **CGATGT**AT. Bold represents the index whereas the underlined bases represent the next two bases on the adapter
	- For Index 2, enter the mID sequence: NNNNNNNNN
	- During the MiSeq run, the samples will be separated based only on their Index 1 indexes, since any Index 2 reads will be valid

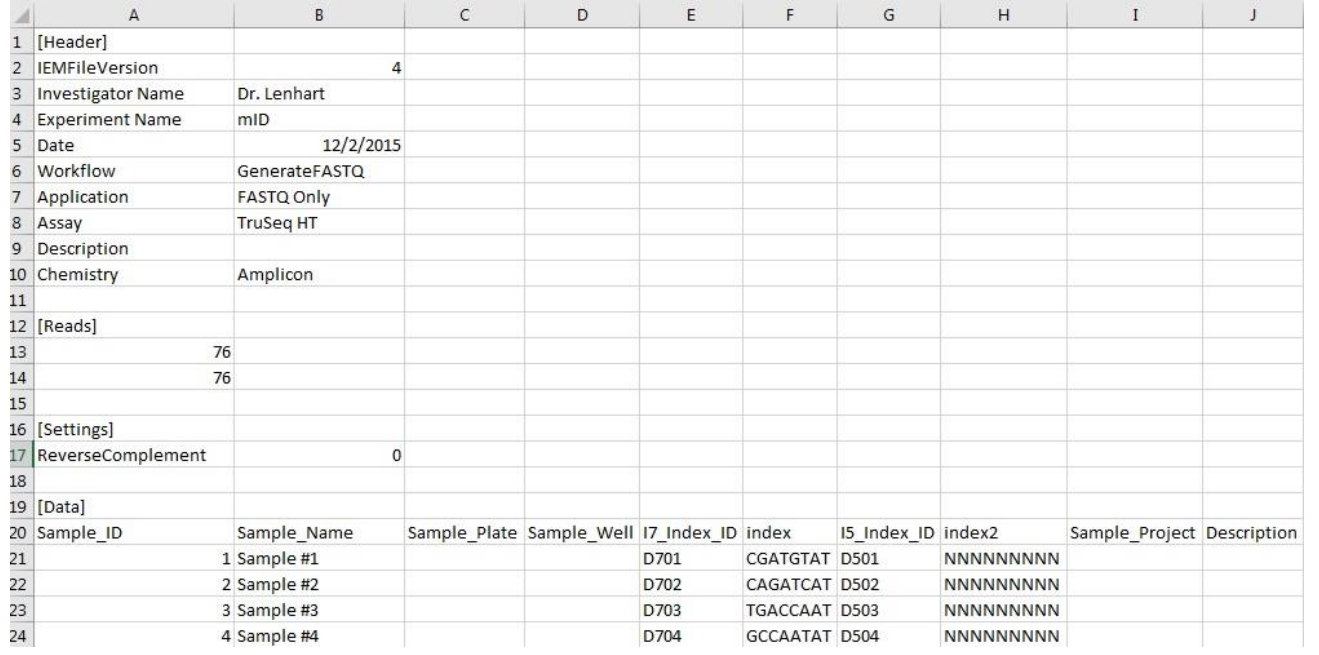

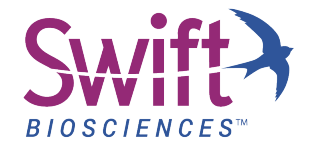

• After the run, all reads will be separated based on Index 1 reads

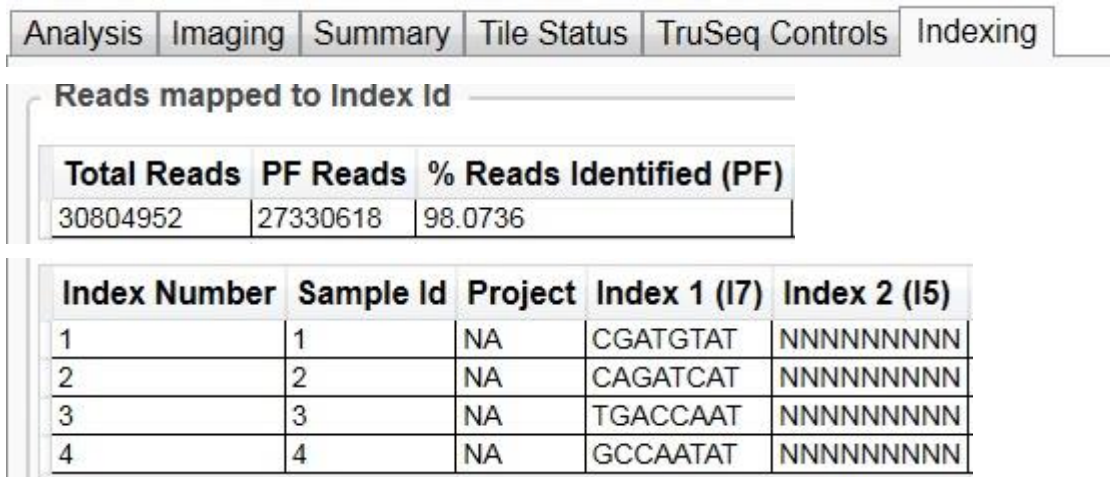

Non-Identified (Undetermined) reads are due to either poor quality or reads containing absent index sequences.

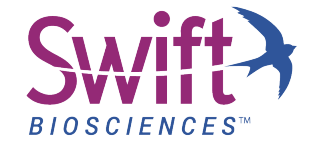

#### **Options for Retrieving Index Sequence Files**

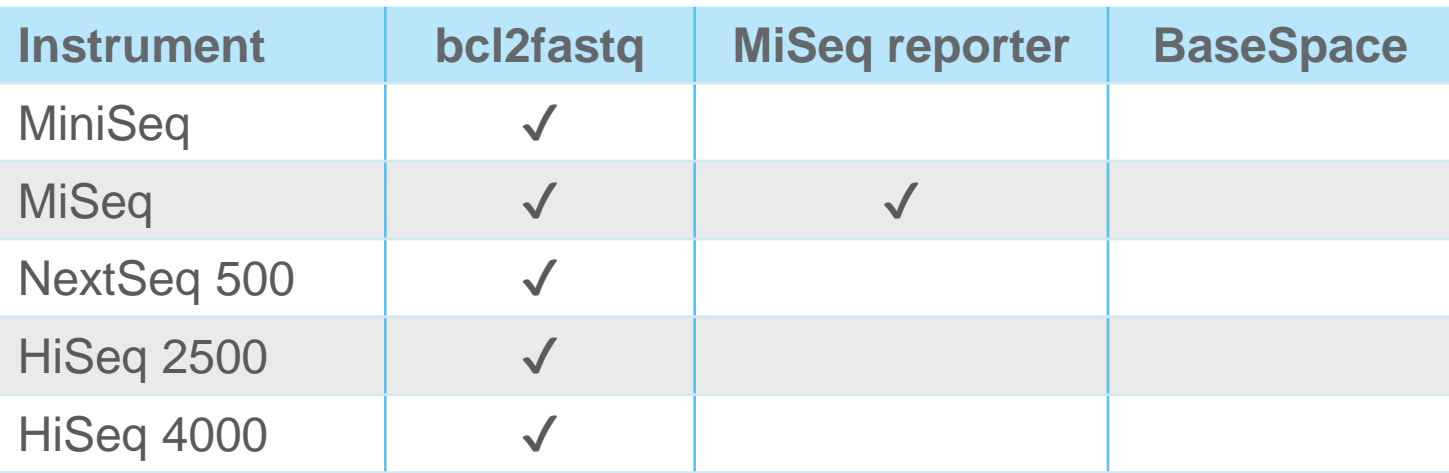

[If for any reason the data is not extracted correctly by the Sample Sheet setup, bcl2fastq](http://support.illumina.com/downloads/bcl2fastq_conversion_software_184.html) Conversion Software can be used to correctly extract the data.

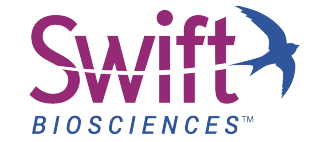

#### **Logic for Bioinformatic Analysis of ChIP-Seq and cfDNA**

- After the sequencing run, all reads will be separated based on Index 1 only. Non-identified (or undetermined) reads are either due to poor quality or reads missing index sequences.
- Using a custom script, join the MIDs to the respective fastq read headers.
- Align these fastq using BWA.
- Using another custom script, analyze the reads with a common genomic coordinate.
	- If the reads have unique MID sequences, they represent fragment duplicates and should be retained as unique reads
	- If the reads have identical MID sequences, they represent PCR duplicates. Mark all reads except one as duplicates based on mapping and base quality.

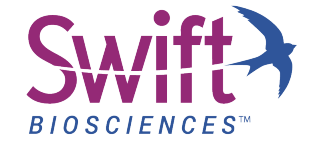

## **Logic for Bioinformatic Analysis of Low Frequency Variants**

- After the sequencing run, all reads will be separated based on Index 1 only. Non-identified (or undetermined) reads are either due to poor quality or reads missing index sequences.
- Using a custom script, join the MIDs to the respective Fastq read headers.
- Align these Fastq using BWA.
- Use Picard Tools or Samtools to collect metrics like % duplication, reads on target, etc.
- Using another custom script, group fragments with at least 3 PCR duplicate reads per MID for variant calling (also considering Flag and Cigar values). Within the group, determine a consensus sequence for each fragment which eliminates sequencing and PCR errors present at less than 50%.
	- The following publication contains some details concerning this kind of analysis, and may be a useful reference:
		- S.R. Kennedy, et al. Nat Protoc. 2014 November; 9(11):2586- 2606

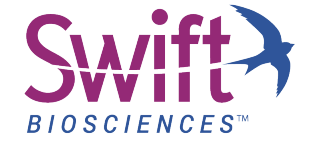

#### **Fulcrum Genomics Analysis Tools**

- To perform this analysis, we recommend using UMI tools from the fgbio package (<https://github.com/fulcrumgenomics/fgbio>)
	- It enables you to tag your bam file with the MIDs from your Index 2 fastq (AnnotateBamWithUmis)
	- Use the Picard MarkDuplicate with "BARCODE TAG=RX" option to get duplicate rate based on MIDs.
	- Use "GroupReadsByUmi" to group reads with the same MID.
	- Use "CallMolecularConsensusReads" to enrich for MID reads for variant calling.

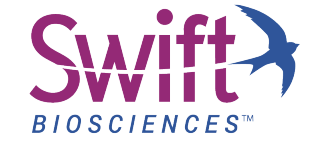

# THANK YOU www.swiftbiosci.com

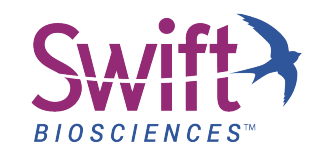

© 2016, Swift Biosciences, Inc. The Swift logo is a trademark and Accel-NGS is a registered trademark of Swift Biosciences. Illumina, TruSeq, MiSeq, HiSeq, and NextSeq are registered trademarks of Illumina, Inc. 16-1188, 10/16